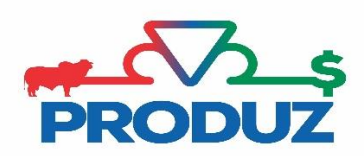

## CADASTRO/LOTE

- 1) Siga os itens 1 e 2 para acessar a tela.
- 2) Em tipo de produto no item 3, poderá incluir tipo de produto por lote: comercial, comum ou receptora.
- 3) Informe os dados solicitados para o tipo de produto escolhido, e clique no item 4 para salvar.

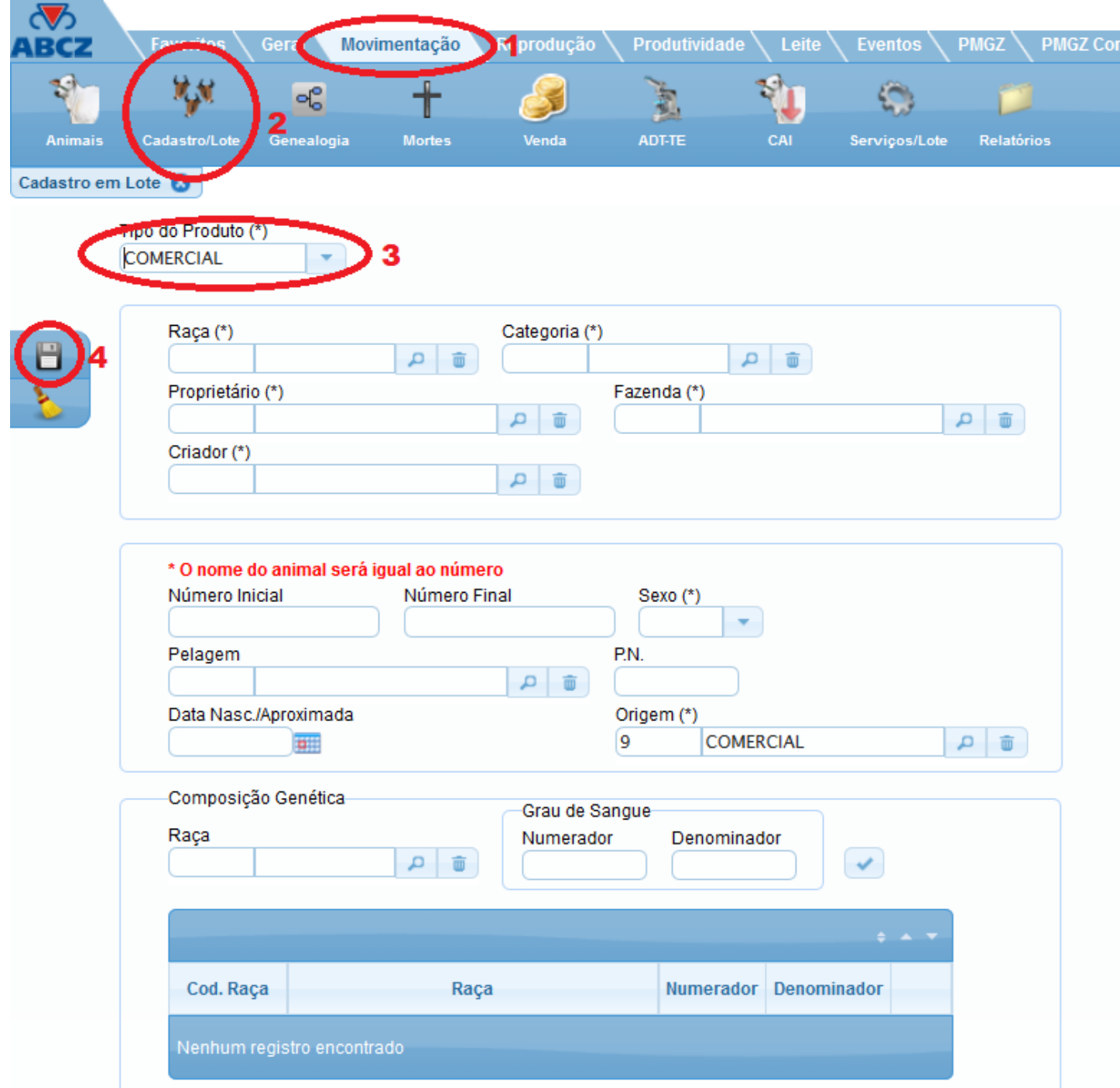